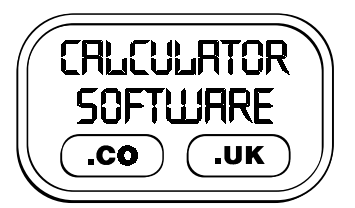

# **Teacher Notes for Diagrams**

Compatibility: TI-83+/83+SE/84+/84+SE

Run The Program Called: **DGM1** or **DGM2**

## X **Summary**

This program provides students with practice of drawing diagrams in order to answer questions that are presented to them as text only. These include simple geometrical constructions, angles of elevation and depression, bearings and compass-and-ruler constructions of triangles. They may be solved using algebraic methods (Pythagoras' Theorem or Trigonometry) or by construction of scale drawings. See **Appendix 1** for examples of each type of the 12 types of problem.

The unique feature of the program is that it will present a step-by-step solution of how to construct a scale drawing, with both a textual description and an animation of each step. See **Appendix 2** for an example of this.

Students obtain a percentage score based upon the accuracy of their submitted answers.

## X **Suggestions**

The program can be used with the lower years to practise the construction of scale drawings with a clear emphasis on accuracy of measuring both the angles and the lengths.

Experienced students can tackle the more complex diagrams, as well as opting to solve them using trigonometry. Either way, they still nurture the skill of drawing sketch diagrams from text-only descriptive questions.

Providing students with plain paper to work on, rather than squared paper, has been found to be helpful to stress the need for accuracy using both a protractor and a ruler (and a sharp pencil!)

## X **Features**

- Due to memory limitations, "Diagrams" has been split into two separate programs, stored in two separate groups: **DIAGRAM1** and **DIAGRAM2**.
- You must clear the RAM memory before ungrouping (press **2nd**, press **+**, press **7**, press **1**, press **2**) to ensure sufficient space is available. Ungroup **DIAGRAM1** and run the program **DGM1**, or ungroup **DIAGRAM2** and run **DGM2**. The program file **DGMX** is common to both parts.

**DIAGRAM1** includes the following problems:

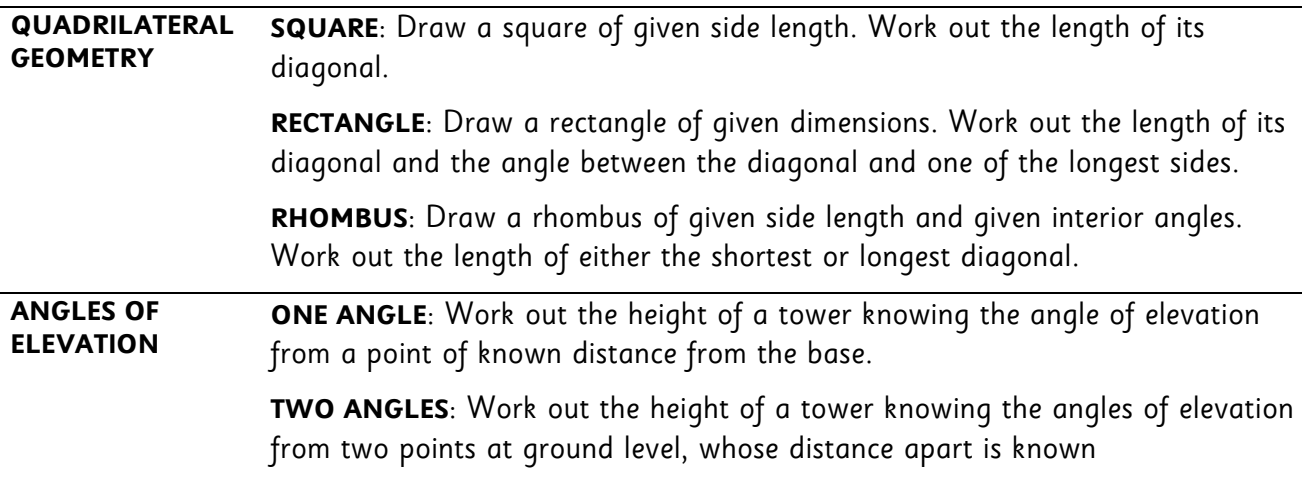

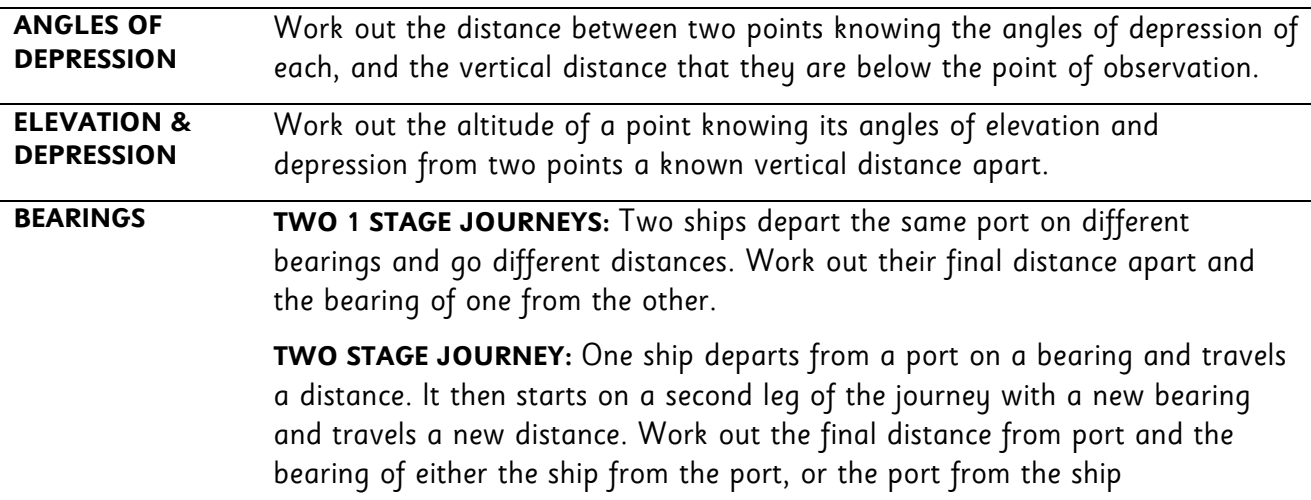

**DIAGRAM2** includes the following problems:

- construct a triangle given the lengths of all 3 sides (SSS) and work out its area.
- construct a triangle given two sides and an angle (SAS) and work out its perimeter and/or area
- construct a triangle given a side and two angles (SAA) and work out its perimeter and/or area

Where the area of a triangle is required, the step-by-step solution provides a hint to measure the altitude of the triangle, supporting the use of  $\ A=\frac{1}{2}bh$  , but clearly  $\ A=\frac{1}{2}ab\sin C$  is an alternative method that could be used (and may indeed be more appropriate). The "base and height" method was chosen to support the progress of students who have not yet met trigonometry.

- All menus offer the opportunity of **RANDOM CHOICE**, allowing students to "test themselves" once they have become familiar with the program and the questions that it contains.
- After the question type has been selected, a question is designed and then displayed. Once the question is in view, a progress bar along the foot of the screen indicates the program's headway through the construction of the step-by-step solution. Only once this is complete can the user move on from the question screen to the next stage.

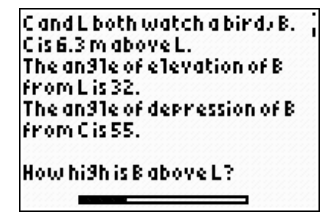

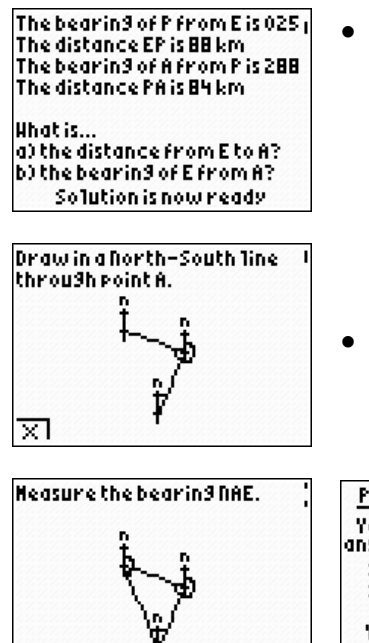

ম

- Where **BEARINGS** questions are chosen, the step-by-step solution advises the user to drawn "North-South" lines, rather than just North lines. This is judged to be more helpful when solving bearings problems algebraically, as they better assist the student in identifying alternate angles in the diagram between the parallel North-South lines. It has also been found to assist the weaker students with bearings of greater than 180°.
- When answering **BEARINGS** questions, the angle is required to have three figures. e.g. 047°

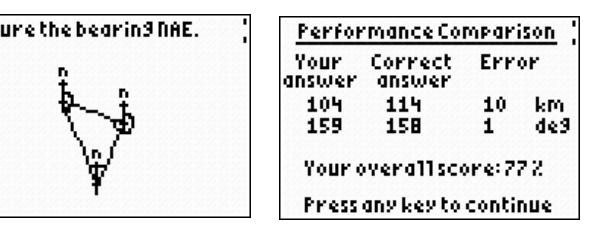

# **Appendix 1 - Examples of each of the 12 Problems**

• Each problem's labels, lengths and angles are randomly generated according to designed criteria. The text generally remains unchanged.

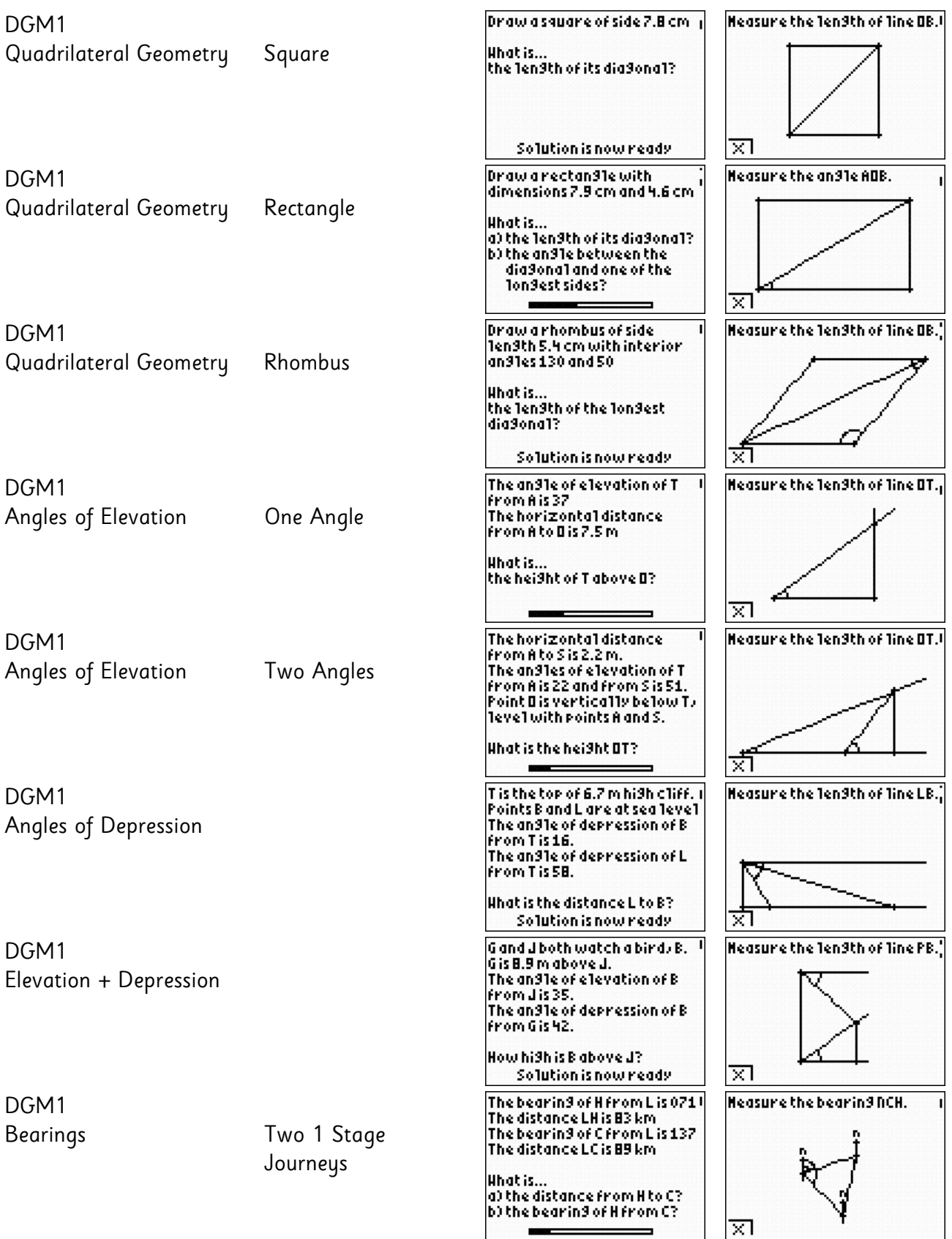

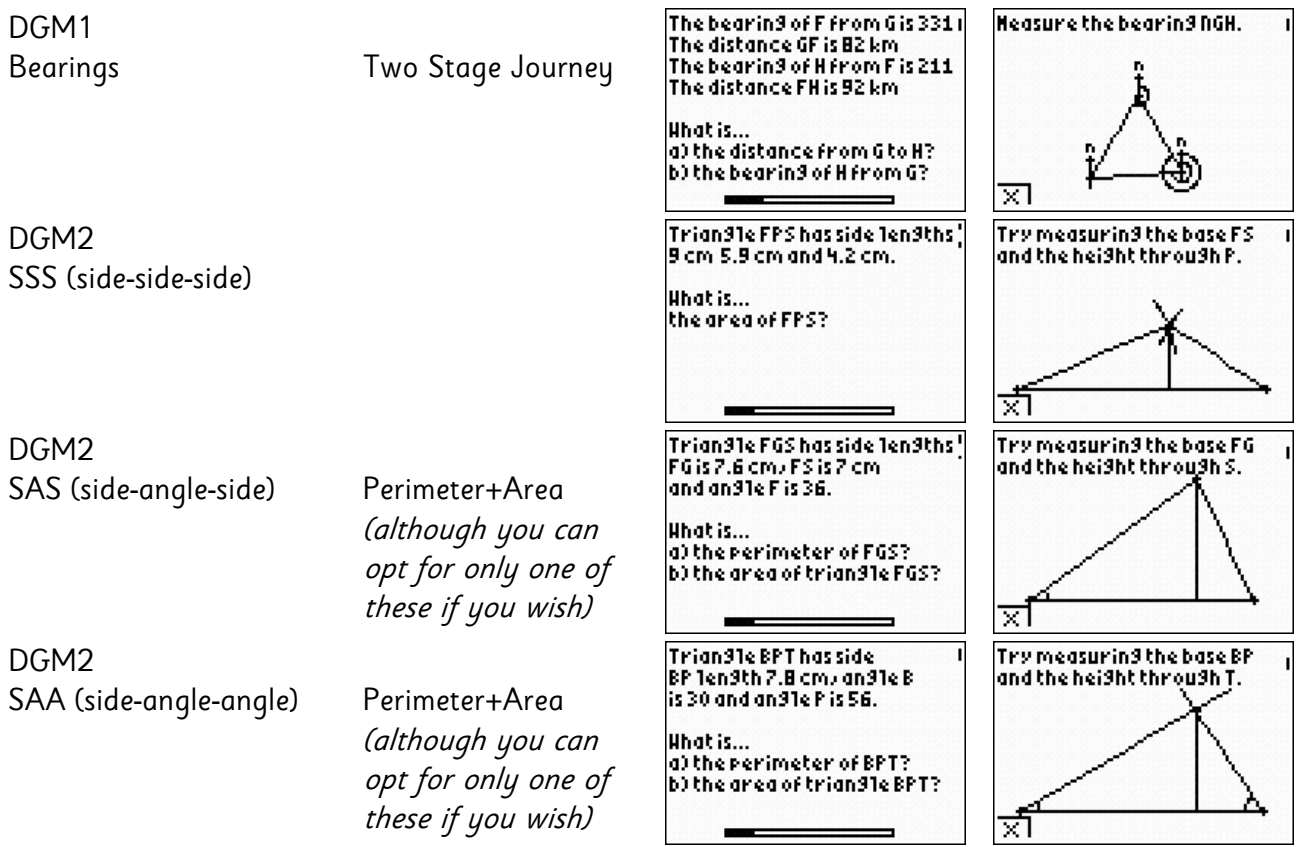

- 1999

these if you wish)

# **Appendix 2 - Example of a Step-by-Step Solution**

Example question: DGM1 > Quadrilateral Geometry > Square

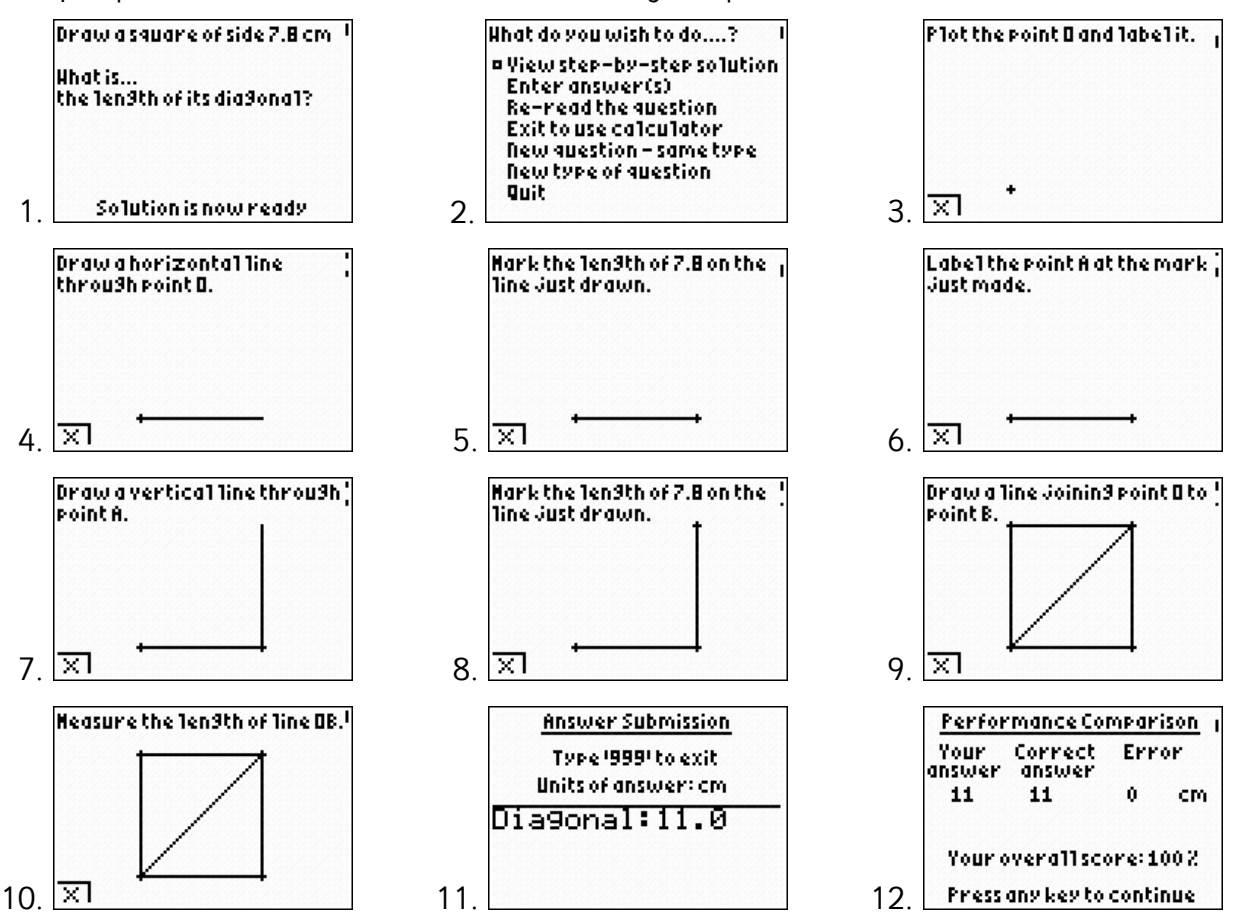

#### Notes:

- at any stage of the solution, the **Y=** button can be pressed to **QUIT** back to screenshot number two.
- the user does not need to view the step-by-step solution before opting to enter their answer.
- if the user, in error, opts to enter an answer before they are ready to, entering "999" as the answer returns them to screenshot number two, with no penalty.
- the user may temporarily exit the program to use the calculator's normal functions (useful when solving the problems with Pythagoras, trigonometry or when processing an area calculation). Select the "Exit to use calculator" from screenshot number two. After the required calculations are done, re-running the program (either DGM1 or DGM2) returns the user to screenshot number two as if no interruption had happened.
- once an answer is submitted, the performance percentage score is calculated. Answers within 2° of the correct angle and within 2mm of the correct length will return scores of over 90%. Beyond these limits, the penalties increase, giving lower performance scores.
- once an answer is submitted, it cannot be altered.

## X **Acknowledgements**

A section of code used in this program is gratefully acknowledged to Raymond Bonneau.